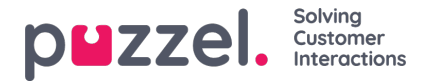

## **Gebruikersgroep toevoegen**

Om een nieuwe gebruikersgroep toe te voegen, klikt u op Gebruikersgroep toevoegen. Er verschijnt dan een nieuw venster waarin u wordt gevraagd de nieuwe gebruikersgroep een naam te geven en een groepstype OF "Gebaseerd op gebruikersgroep" te selecteren.

The referenced media source is missing and needs to be re-embedded.

Als u bijvoorbeeld 5 gebruikersgroepen voor vertegenwoordigers in bedrijfsgebied x met identieke instellingen wilt en 6 gebruikersgroepen voor vertegenwoordigers in bedrijfsgebied y met identieke instellingen die verschillen van bedrijfsgebied x, raden wij aan dat u eerst één type gebruikersgroep aanmaakt (Team 1 - gebied x) en alles instelt zoals het moet zijn voor deze gebruikersgroep en dan nieuwe gebruikersgroepen aanmaakt (team 2-N) op basis van de gebruikersgroep die de benodigde instellingen heeft (hier Team 1 - gebied x).

Als u een nieuwe gebruikersgroep aanmaakt op basis van een bestaande gebruikersgroep, kopiëren we deze instellingen van de bestaande gebruikersgroep naar de nieuwe:

- Alle instellingen van Gebruikers Producten
- Instellingen administratie-eigenschappen (indien ingesteld)
- Toegewezen bronfilters (indien van toepassing)
- Tabblad en widget instellingen

Als u een nieuwe gebruikersgroep wilt aanmaken en groepstype wilt selecteren, kunt u uit deze typen kiezen:

- **Vertegenwoordigers**
- **Beheerders**
- **Wallboard** (alleen toegang tot Wallboard; time-out van web-sessie is ingesteld op 31 dagen)
- **Bots** (alle auto-logoff opties uitgeschakeld en max. verzoeken ingesteld op 8)

## **Over gebruikersgroepen van beheerders**

Als u wilt dat een nieuwe gebruikersgroep voor beheerders andere toegangsrechten heeft dan de bestaande gebruikersgroep voor beheerders, kunt u de toegangsrechten van de nieuwe gebruikersgroep aanpassen nadat deze is aangemaakt. Dit doet u door de waarden van de eigenschappen aan te passen op de blz.: Gebruikers - Producten (Menu Beheerdersportaal) en Gebruikers - Toegangscontrole - Administratie.

U kunt ook een nieuwe gebruikersgroep van beheerders aanmaken op basis van een bestaande gebruikersgroep om dezelfde instellingen te krijgen.

## **Over gebruikersgroepen voor vertegenwoordigers**

Zodra u een nieuwe gebruikersgroep voor vertegenwoordigers hebt aangemaakt, kunt u er groepsprofielen aan toevoegen en nieuwe gebruikers in de gebruikersgroep aanmaken. Ook kunt u eventueel instellingen aanpassen onder Gebruikers - Producten (Applicatie voor Vetegenwoordigers) en onder Widget - Tabconfiguratie.

Een nieuwe gebruikersgroep met type Vertegenwoordigers krijgt alleen toegangsrechten voor Vertegenwoordigers.

- Eigendom Bewerk mijn eigen bedrijf (onder Administratie) staat op UIT.
- Deze eigenschappen staan UIT:
	- Menu inschakelen Archief / Catalogus / Real-time / Statistieken
	- Toon actiekolom "Details van vertegenwoordigers" (onder wachtrij "Gebruikersproducten")

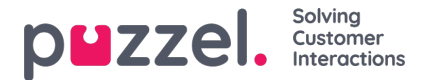

Als een gebruiker in een gebruikersgroep voor vertegenwoordigers zich aanmeldt bij het beheerportaal, heeft hij alleen toegang tot het tabblad "Startpagina".

U hoeft het Inschakelmenu Gebruikers/Diensten/Widget/SMS niet uit te schakelen voor gebruikersgroepen voor vertegenwoordigers, aangezien deze menu's automatisch zijn uitgeschakeld voor gebruikers met Mijn eigen bedrijf bewerken!

Als Menu Real-time / Archief / Statistieken is ingeschakeld voor een gebruikersgroep voor vertegenwoordigers (met Mijn eigen bedrijf bewerken UIT), zullen de gebruikers deze menu's zien als ze zich aanmelden bij het beheerportaal.